## **Fußtext bzgl. Umsatzsteuersatzes von 5% wieder entfernen**

Wenn der Steuersatz auf 10% bzw. 20% belassen wurde und nur auf dem Rechnungsfußtext der Zeitraum der Gültigkeitsdauer eingetragen wurde:

## So kann der Fußtext wieder entfernt werden:

Bei der Kassa mit Chefschlüssel oder Programmierschlüssel ins Hauptmenü gehen.

Zuerst auf Menu I und dann auf

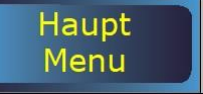

Danach auf

Stamm

Verwaltung – Pflege

Steuern / Kurse / Texte

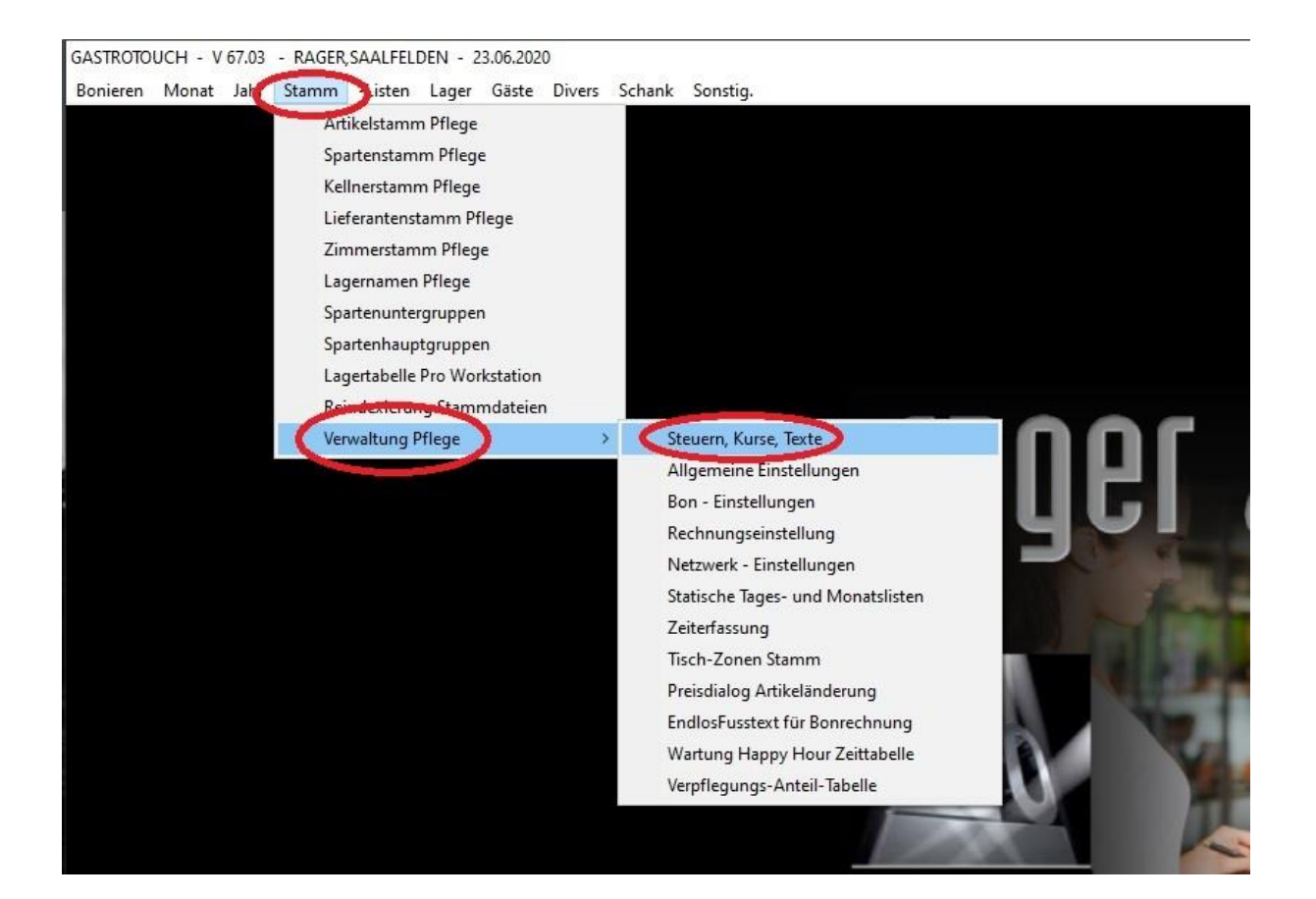

Nun oben auf Seite 4 tippen und dann unter "Fußtext beim Rechnungsdruck" den Text löschen:

In die Zeile 1 tippen (der Text ist blau markiert): dann mit der Taste  $\overline{a}$  den Text löschen. Mit der zweiten Zeile gleich verfahren.

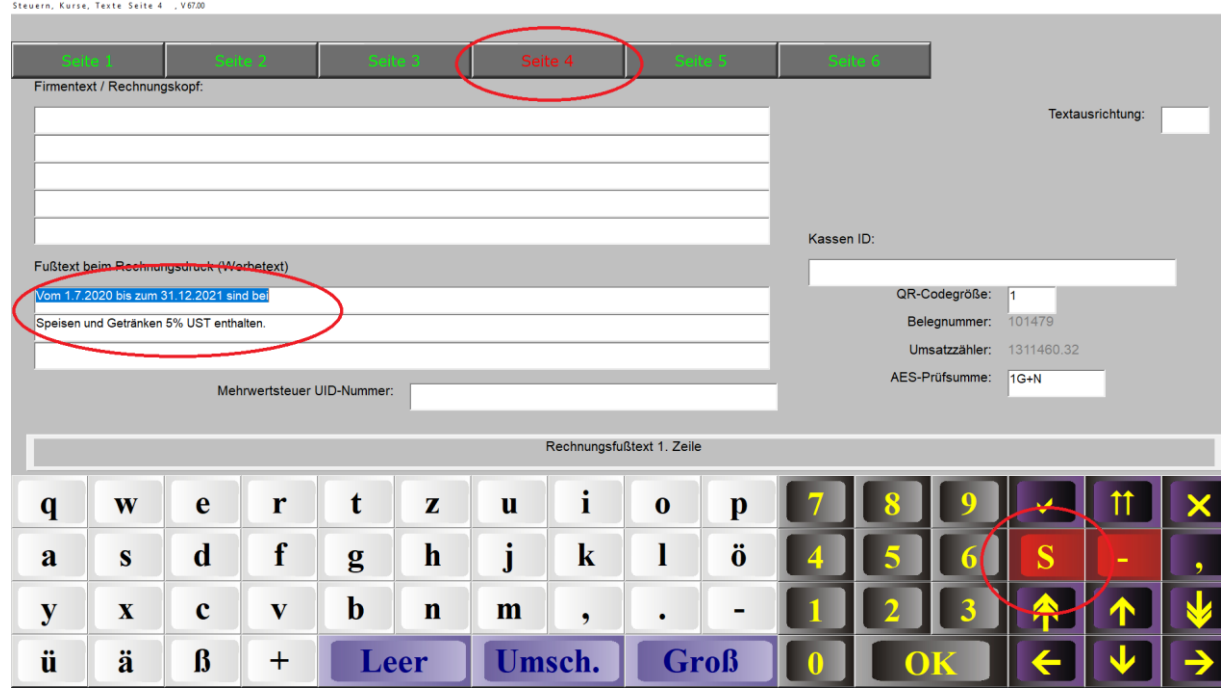

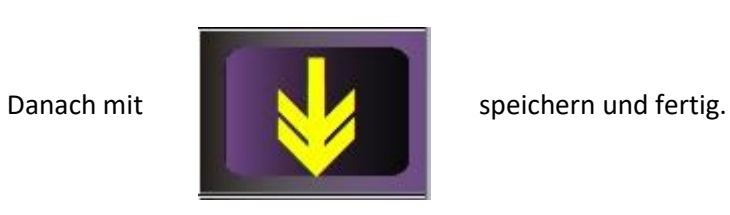